# **Configuring a device for eduroam using the eduroam CAT.**

The eduroam Configuration Assistance Tool (CAT) is a tool that enables straightforward configuration of a range of devices for connection to the eduroam wireless service. Use of it ensures that devices are configured correctly and securely for eduroam.

## **Device compatibility.**

eduroam CAT installers are available for:

- Windows Vista/7/8/8.1/10
- Apple MacOS Sierra/High Sierra
- Apple OS X Lion/Mountain Lion/Mavericks/Yosemite/El Capitan
- Apple iOS 5 and above
- Linux
- Chrome OS
- Android 4.3 and above

### **Pre-requisites.**

As part of the configuration process you will need to enter your QMUL credentials (username and password).

Before using the eduroam CAT on Android devices you need to have installed the eduroam CAT application - this is available from the Google Play Store and on Amazon (search "eduroam CAT").

### **Configuring your device.**

Configure your device for eduroam using eduroam CAT as follows: 1.

Go to<https://cat.eduroam.org/>

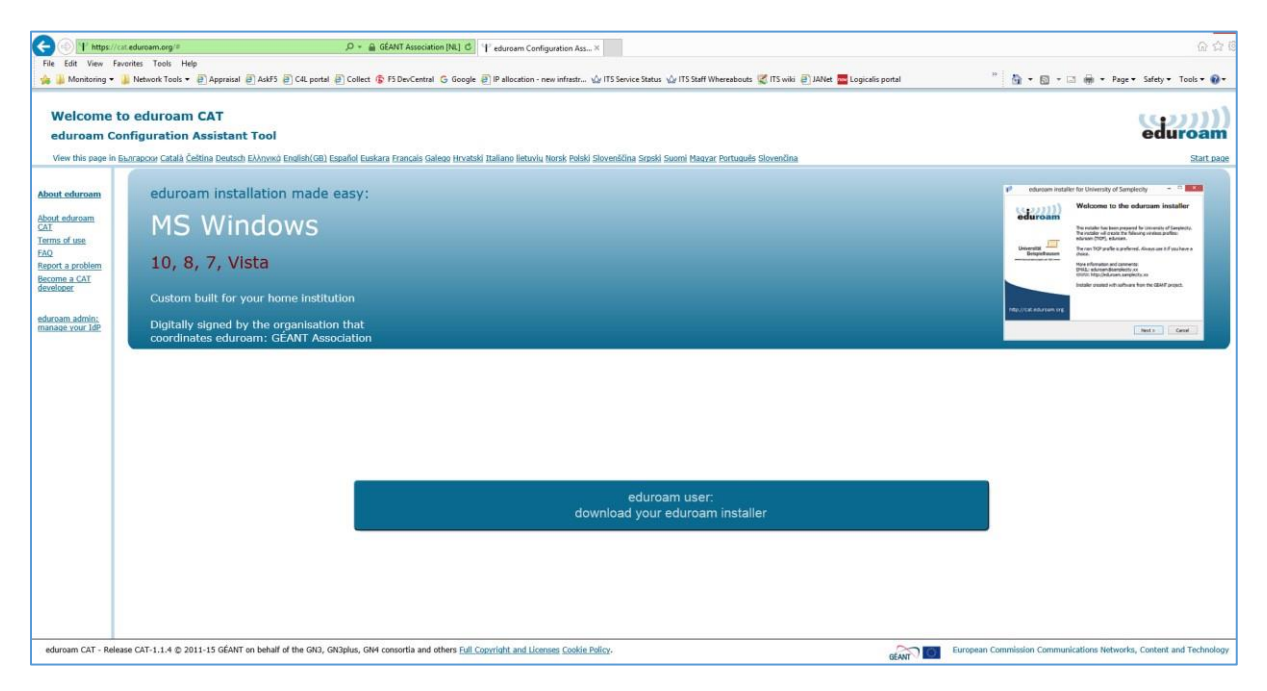

2. Click on

#### eduroam user: download your eduroam installer

3. In the resulting window, choose *Queen Mary University of London* from the available institutions:

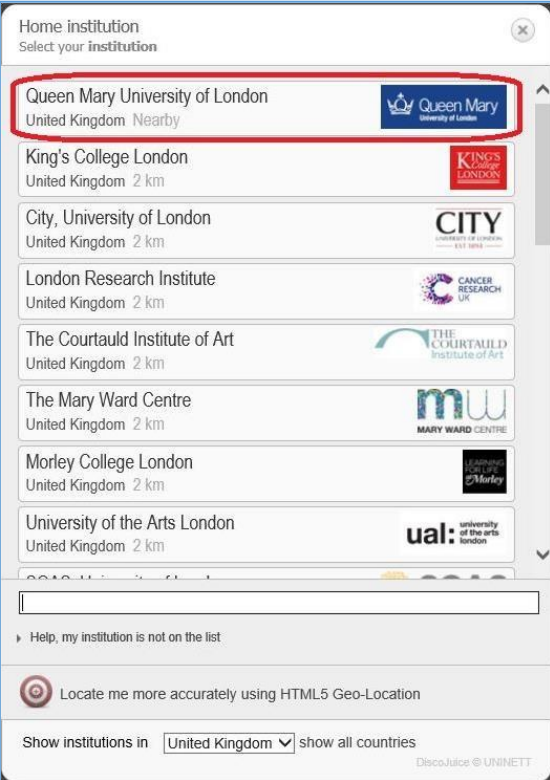

Your operating system should be detected and a link to the appropriate eduroam installer displayed. If not, click *All Platforms* to see the installers available

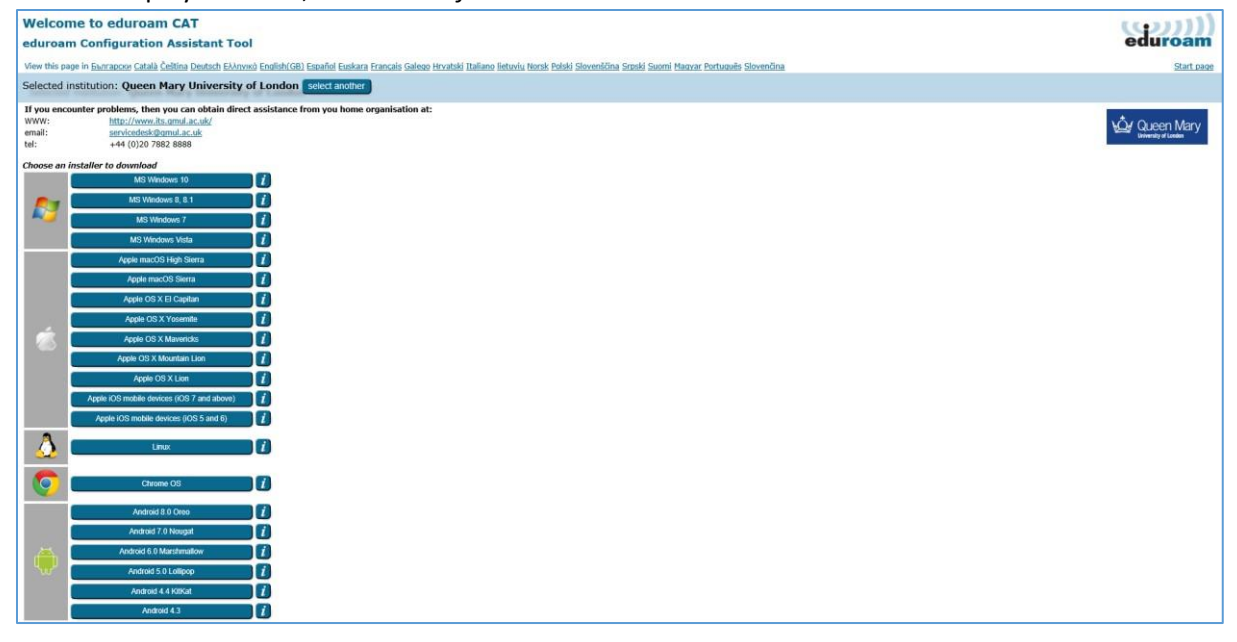

4. Click on the appropriate installer for your operating system. You will be prompted to enter your username (please include the *@qmul.ac.uk* suffix eg. *abc123@qmul.ac.uk*) and your

password twice. You will then be prompted to accept the installation of a new certificate as follows:

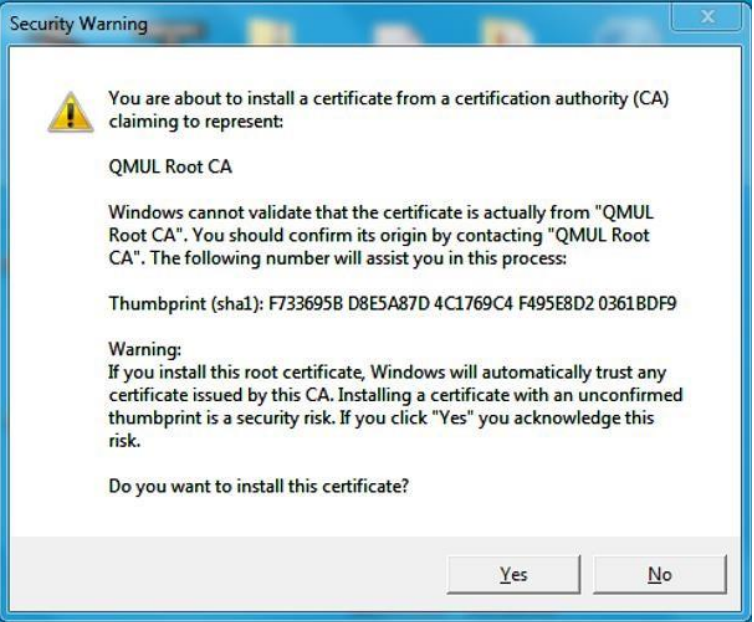

Up to May 10<sup>th</sup> 2018, depending on the previous configuration of your device you may also be prompted to accept the installation of a second certificate as follows:

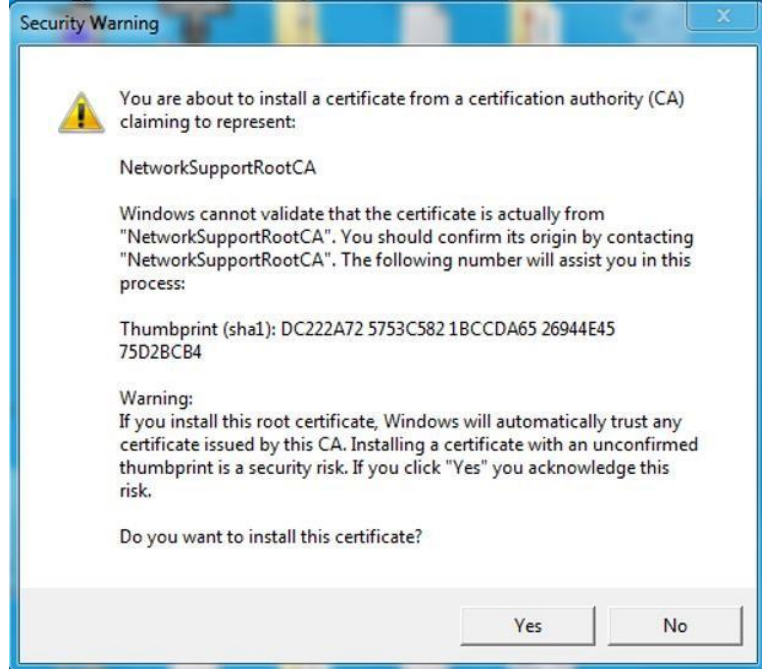

For each prompt, confirm the details are as above and then click *Yes*.

The eduroam CAT installer will then install the required certificates and configure your wireless connection for eduroam. You should then be able to authenticate to eduroam.

If you experience any problems using eduroam CAT, or connecting to eduroam, please contact the IT Service Desk on +44 (0)20 7882 8888 or raise a ticket via [servicedesk.qmul.ac.uk](https://helpdesk.qmul.ac.uk/QMULServiceDesk.WebAccess.Exp/wd/Logon/Logon.rails)[.](https://helpdesk.qmul.ac.uk/QMULServiceDesk.WebAccess.Exp/wd/Logon/Logon.rails)